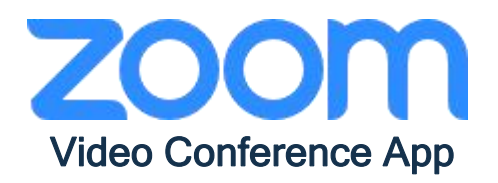

## Mengenai ZOOM

Zoom adalah alat persidangan video berasaskan web, desktop dan aplikasi telefon yang membolehkan pengguna bertemu dalam talian, dengan video atau tanpa video

Manual Penggunaan ZOOM

## Pendaftaran Akaun ZOOM

- 1 Taip di URL *https://zoom.us*
- 2 Klik *'Sign Up,It's Free'* dan masukan e-mail anda
- 3 Tunggu pengesahan pengaktifan dari ZOOM di e-mail anda
- 4 Klik *'Activate'* di e-mail anda
- 5 Lengkapkan borang daftar akaun ZOOM
- 6 Klik *'Sign In'* masukan email dan kata laluan
- 7 Akaun ZOOM anda sedia digunakan

## Mengadakan Mesyuarat / Kelas

- 1 Klik *'Host a Meeting'*
- 2 Pilih jenis mesyuarat / kelas
- 3 Muat turun aplikasi ZOOM dan *install* di komputer anda
- 4 Masukan e-mail ahli-ahli mesyuarat / kongsikan *'ID Meeting'*

## Menyertai Mesyuarat / Kelas

- 1 Klik *'Join a Meeting'*
- 2 Masukan *'ID Meeting'* atau *'Personal Link Name'*
- 3 *Klik 'Join'*

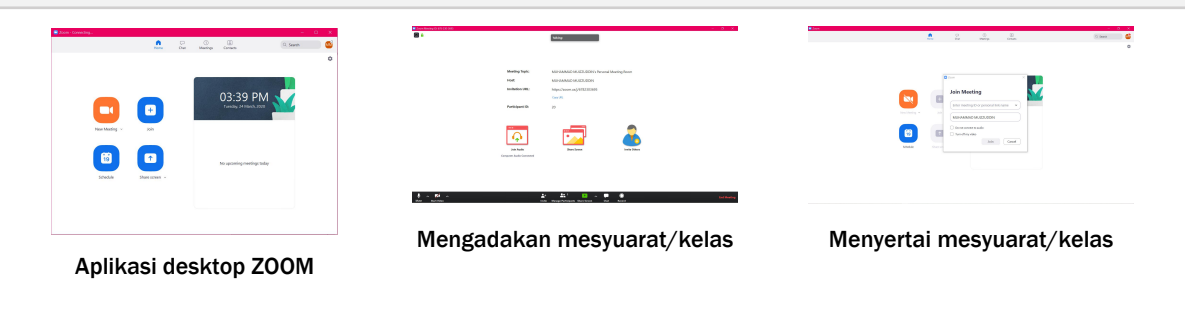

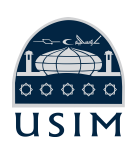

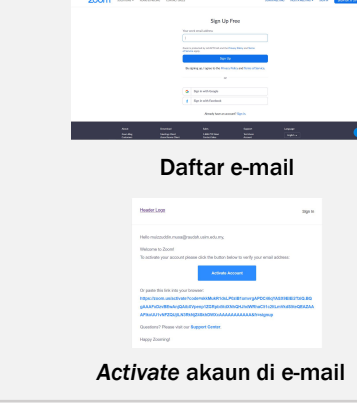